# Konfigurieren von SRS-Telefonie und MGCP-Fallback Ī

## Inhalt

**[Einführung](#page-0-0) [Voraussetzungen](#page-0-1)** [Anforderungen](#page-0-2) [Verwendete Komponenten](#page-0-3) [Konventionen](#page-1-0) [Kein Wählton an einem FXS-Port oder keine eingehenden Anrufe über FXO-Ports oder ISDN-](#page-1-1)[Links möglich](#page-1-1) [Lösungen](#page-1-2) [Lösung 1](#page-2-0) [Lösung 2](#page-3-0) [Keine eingehenden Anrufe mit DID an ein MGCP-Gateway in Failover](#page-3-1) [Lösung](#page-3-2) [Überprüfen](#page-5-0) [Zugehörige Informationen](#page-6-0)

# <span id="page-0-0"></span>**Einführung**

Wenn Sie sowohl Survival Remote Site Telefony (SRST) Version 2.0 oder höher als auch Media Gateway Control Protocol (MGCP)-Fallback auf dem Gateway konfiguriert haben, verwenden Sie dieses Dokument, um eines der folgenden MGCP-Failover-Probleme zu lösen:

- Ein Telefon an einem FXS-Port (Foreign Exchange Station) erhält keinen Wählton oder Sie können über einen FXO-Port (Foreign Exchange Office) oder über die ISDN-Verbindung keine eingehenden Anrufe tätigen.
- In einer Failover-Situation können eingehende Anrufe nicht mit Direct Inward Dial (DID) an ein MGCP-Gateway getätigt werden, das für MGCP-Fallback konfiguriert ist.

## <span id="page-0-1"></span>Voraussetzungen

#### <span id="page-0-2"></span>Anforderungen

Für dieses Dokument bestehen keine speziellen Anforderungen.

#### <span id="page-0-3"></span>Verwendete Komponenten

Die Informationen in diesem Dokument basieren auf dieser Softwareversion:

• Cisco IOS<sup>®</sup> Softwareversion 12.2(11)T und höher

#### <span id="page-1-0"></span>Konventionen

Weitere Informationen zu Dokumentkonventionen finden Sie unter [Cisco Technical Tips](//www.cisco.com/en/US/tech/tk801/tk36/technologies_tech_note09186a0080121ac5.shtml) [Conventions](//www.cisco.com/en/US/tech/tk801/tk36/technologies_tech_note09186a0080121ac5.shtml) (Technische Tipps zu Konventionen von Cisco).

### <span id="page-1-1"></span>Kein Wählton an einem FXS-Port oder keine eingehenden Anrufe über FXO-Ports oder ISDN-Links möglich

Dieses Problem wird in diesem Abschnitt ausführlich erläutert.

Sie erhalten ein Telefon an einem FXS-Port, der keinen Wählton ausgibt, oder Sie können über einen FXO-Port oder ISDN-Link keine eingehenden Anrufe tätigen. In solchen Situationen wird dies unter dem entsprechenden herkömmlichen Telefon-Service (POTS)-DFÜ-Peer konfiguriert:

```
dial-peer voice X pots
      application mgcpapp
```
Hinweis: Für Cisco IOS Software Release 12.3(7)T oder höher darf der application mgcpapp-Befehl nicht auf den POTS-DFÜ-Peer angewendet werden, der PRI-Backhaul unterstützt.

In dieser Situation wird eine ähnliche Fehlermeldung auf der Konsole des Cisco IOS-Gateways angezeigt:

```
*Mar 1 20:41:58.571: $CALL CONTROL-6-APP NOT FOUND:
Application mgcp in dial-peer 10 not found.
Handing callid 13 to the alternate app.
```
Hinweis: Für Cisco IOS Software Release 12.4(8c) oder höher, wenn der Befehl application mgcpapp angewendet wird:

In diesem Fall wird eine ähnliche Warnmeldung auf der Konsole des Cisco IOS-Gateways angezeigt:

```
Warning: This command has been deprecated and will be automatically
converted to the following:
      service mgcp
```
Für die Cisco IOS Software Version 12.3(7)T oder höher sollte der Befehl application mgcpapp nicht auf den POTS-DFÜ-Peer angewendet werden.

### <span id="page-1-2"></span>**Lösungen**

Abbildung 1: Zweigstelle Cisco IP-Telefone, die mit einem Cisco CallManager in einer Remote-Zentrale verbunden sind

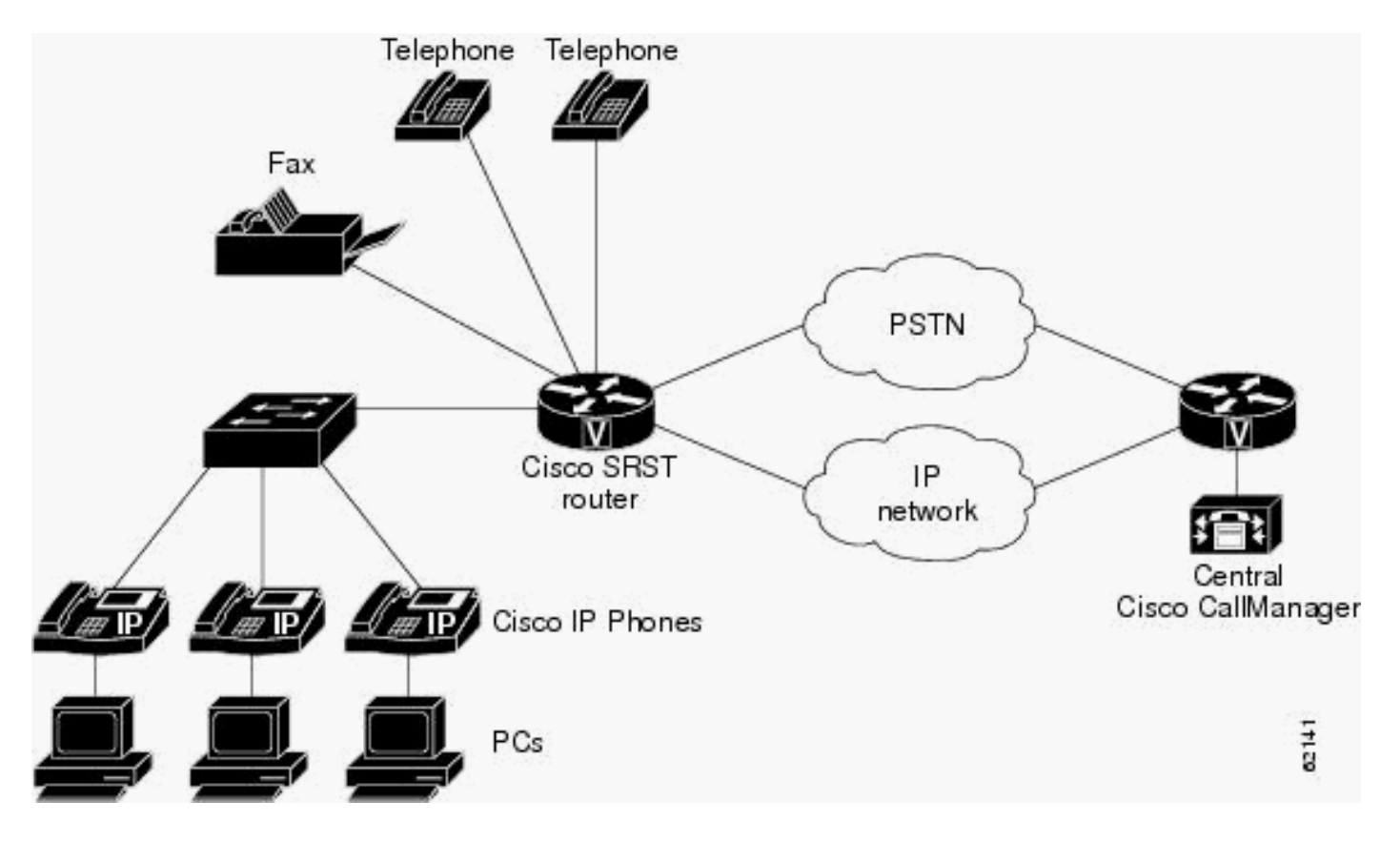

Wenn auf den Cisco CallManager nicht mehr zugegriffen werden kann, können Telefone einen Cisco Voice-Router für die Anrufverarbeitung verwenden. Die Telefone wechseln in den SRST-Modus, wenn eine der folgenden Situationen eintritt:

- Die WAN-Verbindung zum Cisco CallManager in der Zentrale wird unterbrochen.
- Die Verbindung zum Cisco CallManager wird unterbrochen.

Mit SRST können Telefone in Zweigstellen so lange funktionieren, bis die WAN-Verbindung hergestellt ist oder bis sich die Telefone bei einem Cisco CallManager erneut registrieren können.

Verwenden Sie eine der in diesem Abschnitt beschriebenen Lösungen, um dieses Problem zu beheben.

#### <span id="page-2-0"></span>Lösung 1

Damit der Router auf die Standardanwendung zurückgesetzt wird, konfigurieren Sie diesen Befehl im globalen Konfigurationsmodus:

Für Cisco IOS Software Release 12.3(13)T oder frühere Version:

```
R(config)#call application alternate default
```
Für Cisco IOS Software Release 12.3(14)T oder höher:

```
R(config)#application
R(config-app)#global
R(config-app-global)#service alternate Default
```
Wenn die MGCP-Anwendung nicht verfügbar ist, übernimmt die Standardanwendung.

#### <span id="page-3-0"></span>Lösung 2

Sie müssen einen anderen POTS-Dial-Peer (Standardanwendung H323) erstellen, um im Fallbackmodus verwendet zu werden.

### <span id="page-3-1"></span>Keine eingehenden Anrufe mit DID an ein MGCP-Gateway in **Failover**

Dieses Problem wird in diesem Abschnitt ausführlich erläutert.

Sie können mit DID keine eingehenden Anrufe an ein MGCP-Gateway tätigen, das in einer Failover-Situation für das MGCP-Failover konfiguriert ist - auch wenn eine Verbindung besteht, klingelt das Telefon nicht. Dies ist ein Beispiel für den Befehl debug isdn q931, der auf dem Cisco IOS-Gateway verwendet wird, wenn Sie dieses Problem überprüfen:

# Beispiel für die Problemüberprüfung

```
*Mar 1 20:53:33.511: ISDN Se1/0:15 Q931: RX <- SETUP pd
= 8 callref = 0x000A Bearer Capability i = 0x8090A3
                Standard = CCITT
                Transer Capability = Speech
                Transfer Mode = Circuit
                Transfer Rate = 64 kbit/s
       Channel ID i = 0xA98381 Exclusive, Channel 1
       Calling Party Number i = 0x00, 0xA2, '5000'
                Plan:Unknown, Type:Unknown
        Called Party Number i = 0xC1, '5002'
                Plan:ISDN, Type:Subscriber(local)
*Mar 1 20:53:33.543: ISDN Se1/0:15 Q931: TX ->
CALL PROC pd = 8 callref = 0x800A
       Channel ID i = 0xA98381 Exclusive, Channel 1
*Mar 1 20:53:33.543: ISDN Se1/0:15 Q931: TX -> CONNECT
pd = 8 callref = 0x800A*Mar 1 20:53:33.595: ISDN Se1/0:15 Q931: RX <-
CONNECT_ACK pd = 8 callref = 0x000A
*Mar 1 20:53:40.045: ISDN Se1/0:15 Q931: RX <-
DISCONNECT pd = 8 callref = 0x000A
        Cause i = 0x8090 - Normal call clearing
*Mar 1 20:53:40.057: ISDN Se1/0:15 Q931: TX -> RELEASE
pd = 8 callref = 0x800A*Mar 1 20:53:40.073: ISDN Se1/0:15 Q931: RX <-
RELEASE_COMP pd = 8 callref = 0x000A
```
## <span id="page-3-2"></span>Lösung

Die Lösung dieses Problems wird in diesem Abschnitt ausführlich erläutert.

Sie müssen sicherstellen, dass Sie diese Konfigurationen auf dem entsprechenden POTS-DFÜ-Peer vorgenommen haben:

**dial-peer voice X pots application mgcpapp incoming called-number . direct-inward-dial port 1/0:15**

Hinweis: Für Cisco IOS Software Release 12.3(7)T oder höher darf der application mgcpapp-Befehl nicht auf den POTS-DFÜ-Peer angewendet werden, der PRI-Backhaul unterstützt.

Dies ist ein Beispiel für eine ordnungsgemäße Konfiguration:

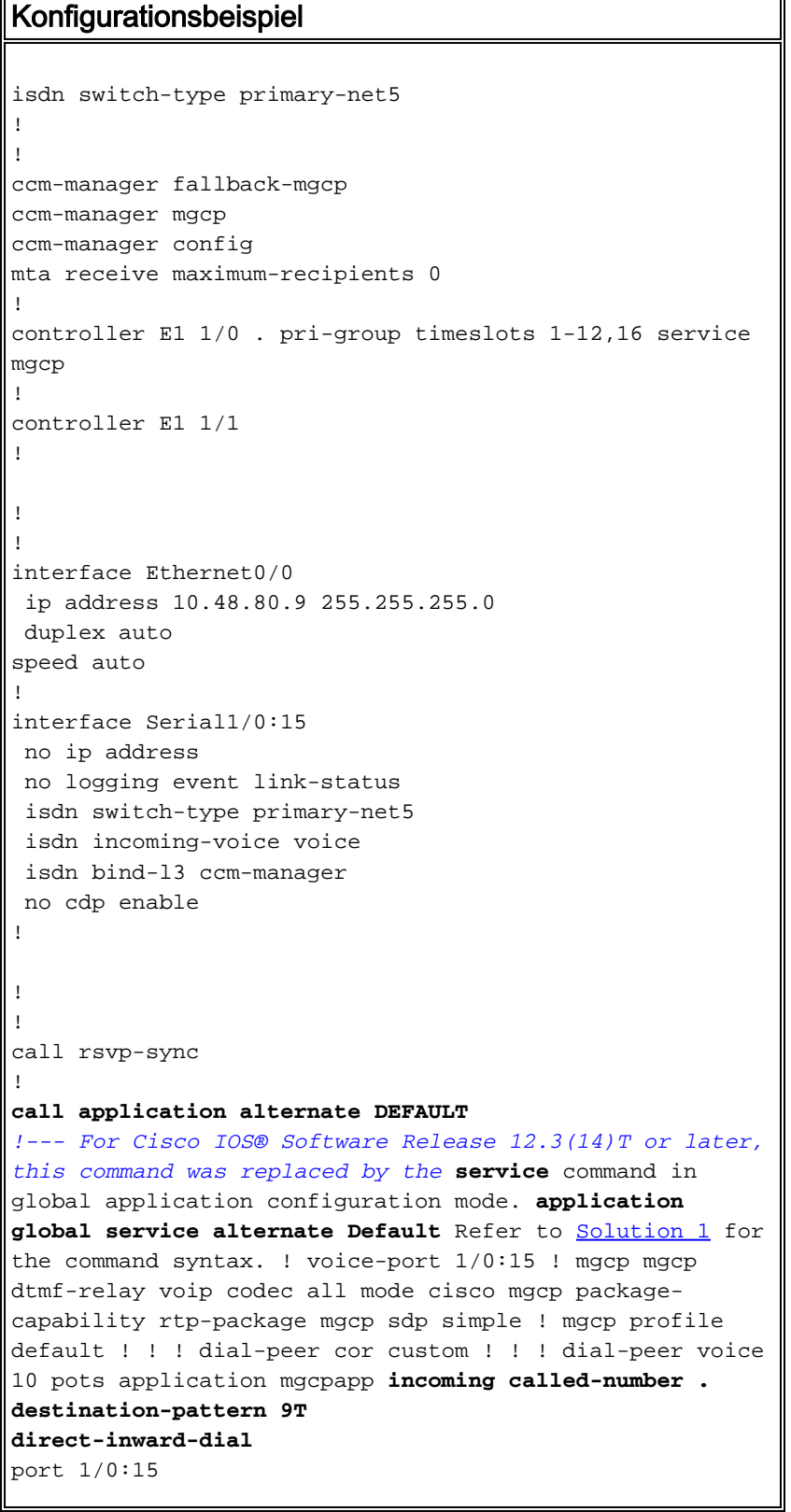

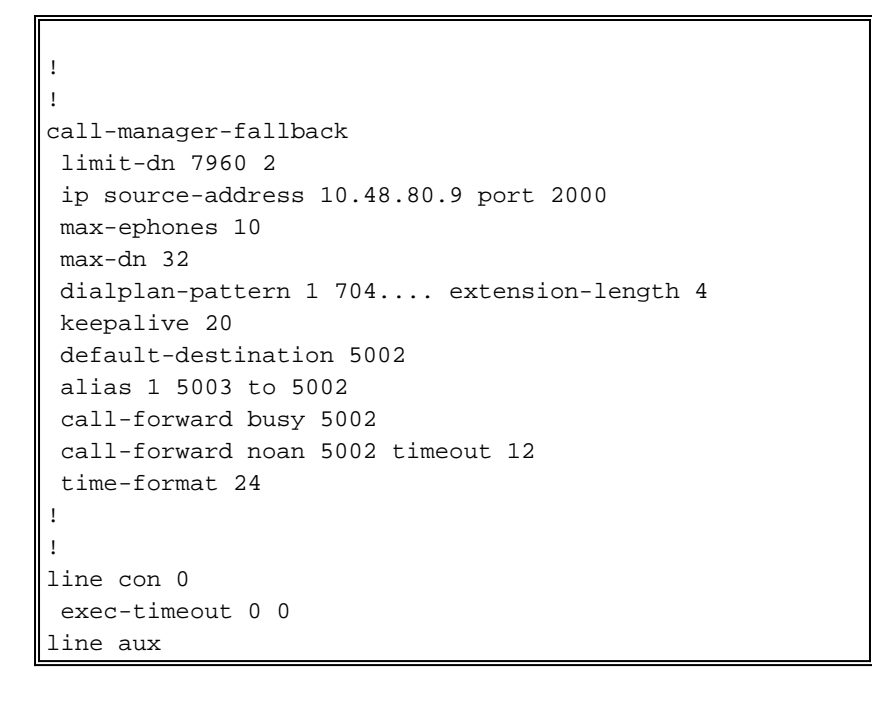

Hinweis: Bei ausgehenden Anrufen müssen Sie das [Zielmuster](//www.cisco.com/en/US/docs/ios/12_3t/voice/command/reference/vrht_d1_ps5207_TSD_Products_Command_Reference_Chapter.html#wp1459870) konfigurieren.

Hier finden Sie einen Link zu einem Video in der [Cisco Support Community](https://supportforums.cisco.com/index.jspa) , in dem das Verfahren zum Einrichten eines grundlegenden SRST beschrieben wird: [Konfigurieren des](https://supportforums.cisco.com/videos/3031) [einfachen SRST](https://supportforums.cisco.com/videos/3031)

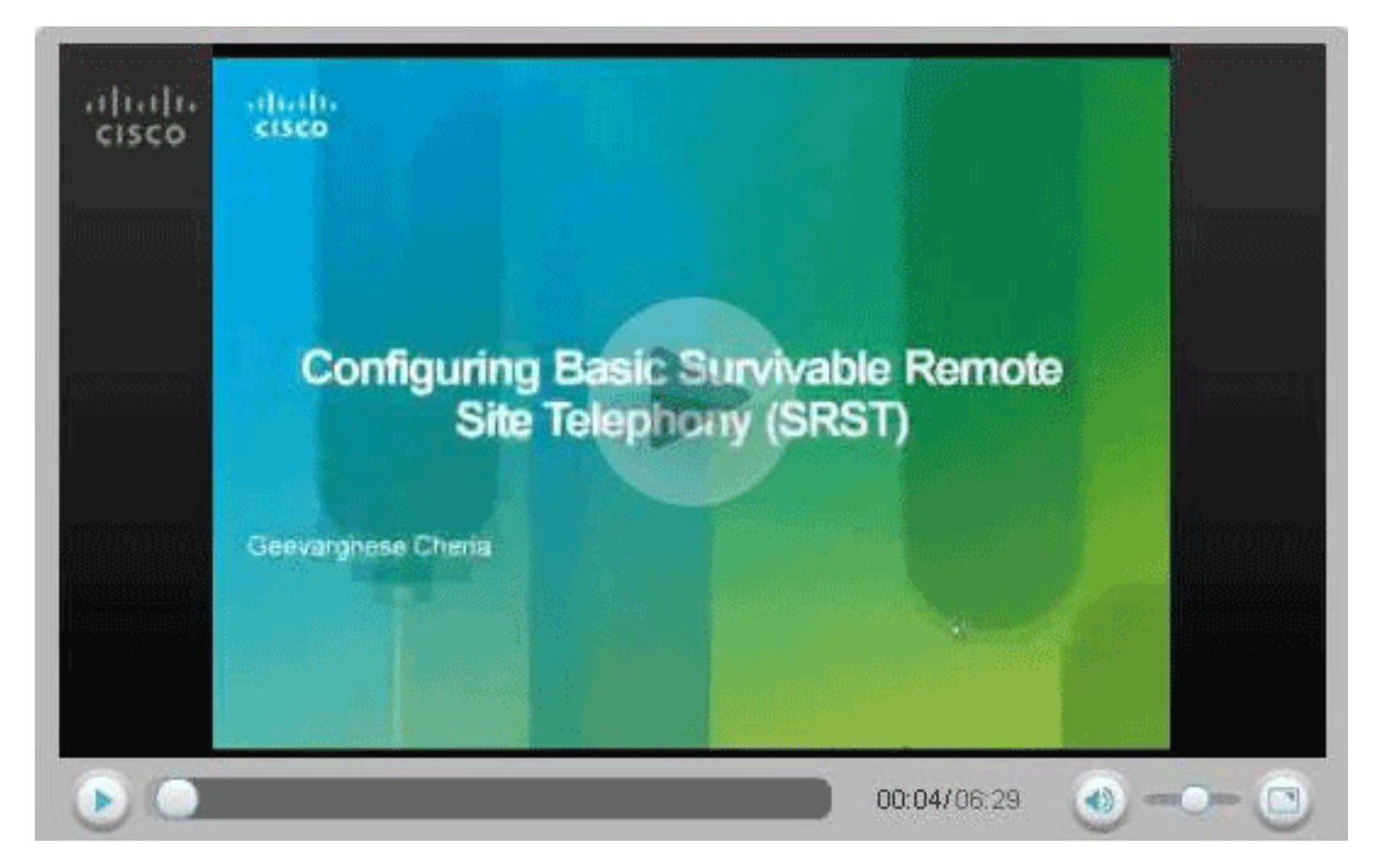

#### <span id="page-5-0"></span>Überprüfen

Dieser Abschnitt enthält Informationen, mit denen Sie überprüfen können, ob Ihre Konfiguration ordnungsgemäß funktioniert.

Bestimmte show-Befehle werden vom [Output Interpreter Tool](https://www.cisco.com/cgi-bin/Support/OutputInterpreter/home.pl) unterstützt (nur [registrierte](//tools.cisco.com/RPF/register/register.do) Kunden), mit dem Sie eine Analyse der show-Befehlsausgabe anzeigen können.

- <u>[show call-manager-fallback all](//www.cisco.com/en/US/docs/voice_ip_comm/cusrst/command/reference/srsa_n_z.html#wp1330286)</u> (Alle Anrufmanager-Fallback anzeigen) Zeigt die detaillierte Konfiguration aller Cisco IP-Telefone, Sprach-Ports und DFÜ-Peers in Ihrem Netzwerk während des Cisco CallManager-Fallbacks an.
- <u>[show call-manager-fallback dial-peer](//www.cisco.com/en/US/docs/voice_ip_comm/cusrst/command/reference/srsa_n_z.html#wp1225306)</u> (<u>Anrufverwaltungs-Fallback-Dial-Peer anzeigen)</u>: Zeigt die Ausgabe für die DFÜ-Peers während des CiscoCallManager-Fallbacks an.
- **show ccm-manager fallback-mgcp**: Zeigt eine Liste der Cisco CallManager-Server sowie deren aktuellen Status und Verfügbarkeit an.
- [Überwachung und Wartung von Cisco SRST](//www.cisco.com/en/US/products/sw/voicesw/ps2169/products_configuration_guide_chapter09186a008066747e.html) Cisco Survivable Remote Site Telefony (SRST)

# <span id="page-6-0"></span>Zugehörige Informationen

- [Konfiguration der Cisco SRST-Telefonie](//www.cisco.com/en/US/products/sw/voicesw/ps2169/products_configuration_guide_chapter09186a00806674d2.html?referring_site=bodynav)
- [Cisco CallManager und Cisco IOS Interoperability Features Roadmap](//www.cisco.com/en/US/docs/ios/12_3/vvf_c/interop/intermap.html?referring_site=bodynav)
- [Konfigurieren der MGCP-Gateway-Unterstützung für Cisco CallManager](//www.cisco.com/en/US/docs/ios/12_3/vvf_c/interop/intcnf1.html?referring_site=bodynav)
- <u>[Konfigurieren des MGCP-gesteuerten Backhaul der BRI-Signalisierung in Verbindung mit dem](//www.cisco.com/en/US/docs/ios/12_3/vvf_c/interop/int_bri.html?referring_site=bodynav)</u> [Cisco CallManager](//www.cisco.com/en/US/docs/ios/12_3/vvf_c/interop/int_bri.html?referring_site=bodynav)
- [Konfigurieren der MGCP-PRI-Backhaul- und T1-CAS-Unterstützung für Cisco CallManager](//www.cisco.com/en/US/docs/ios/12_3/vvf_c/interop/intcnf3.html?referring_site=bodynav)
- [Unterstützung von Sprachtechnologie](//www.cisco.com/cisco/web/psa/default.html?mode=tech&level0=268436015&referring_site=bodynav)
- [Produkt-Support für Sprach- und Unified Communications](//www.cisco.com/cisco/web/psa/default.html?mode=prod&level0=278875240&referring_site=bodynav)
- [Fehlerbehebung bei Cisco IP-Telefonie](http://www.amazon.com/exec/obidos/tg/detail/-/1587050757/002-9901024-1684829?referring_site=bodynav)
- [Technischer Support und Dokumentation Cisco Systems](//www.cisco.com/cisco/web/support/index.html?referring_site=bodynav)